# stabe XR 100 Scanner

Bedienungsanleitung

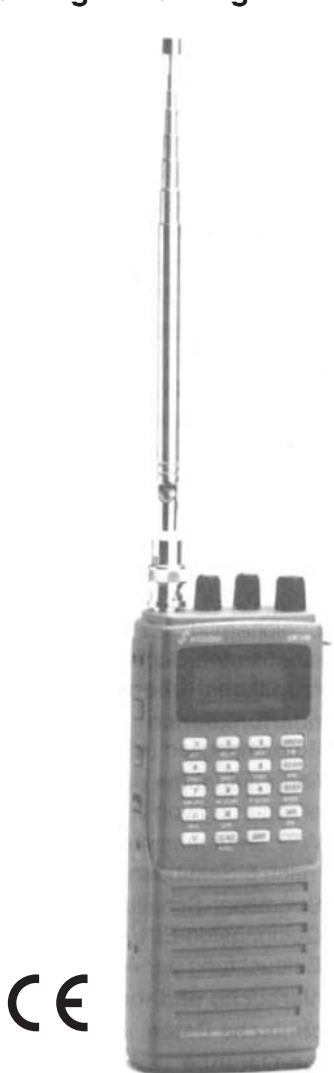

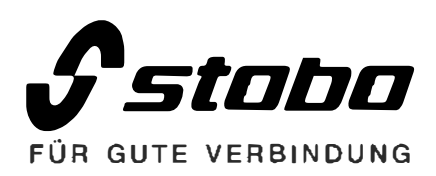

## Inhaltsverzeichnis

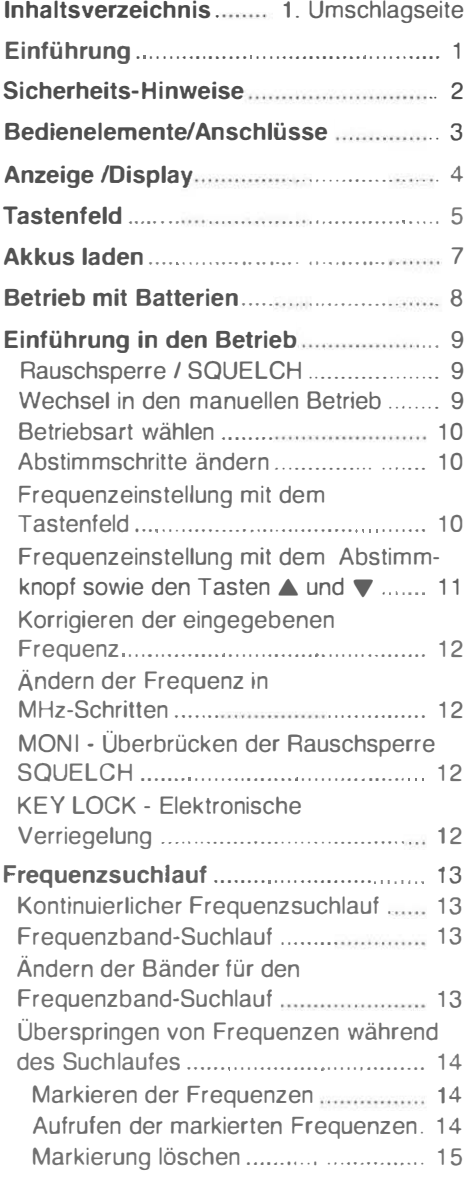

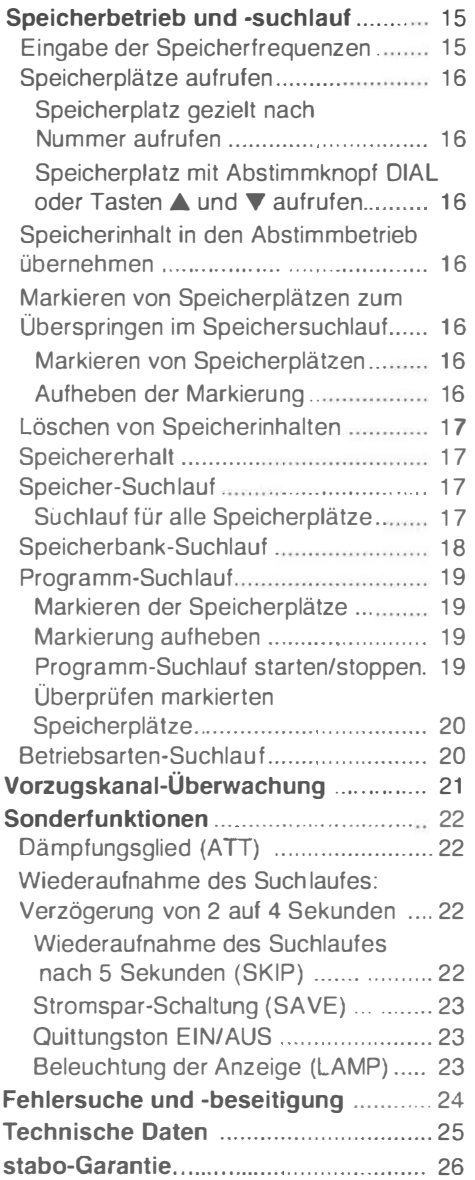

## Einführung

Herzlichen Glückwunsch zu Ihrem stabo-Scanner XR 100! Sie haben sich damit für einen außergewöhnlich leistungsfähigen Weitbereichs-Empfänger mit einer komfortablen Bedienung entschieden. Bitte lesen Sie diese Bedienungsanleitung sorgfältig durch, um sich mit allen Betriebsmöglichkeiten des Scanners rasch vertraut zu machen.

Dieser Scanner ist als Rundfunkempfänger allgemein zugelassen. Das heißt: er besitzt die sogenannte "Allgemeingenehmigung". Was Sie mit einem Scanner empfangen dürfen und was nicht, ist in der Veröffentlichung "Rundfunkempfänger Liberalisierende Regelungen" des BAPT u.a. wie folgt aufgeführt: "Mit Rundfunkempfängern dürfen nur für die Allgemeinheit bestimmte Aussendungen (neben Rundfunk z.B. Zeitzeichensender) empfangen werden. Andere Aussendungen dürfen nicht empfangen, aufgezeichnet oder wiedergegeben werden. Geschieht dies dennoch unbeabsichtigt, dürfen sie weder anderen mitgeteilt, noch für irgendwelche Zwecke ausgewertet werden. Das Vorhandensein solcher Sendungen darf anderen auch nicht zur Kenntnis gebracht werden."

### Was Ihr XR 100 bietet

Ihr XR 100 bielel Ihnen eine ungewöhnliche Kombination von ausgezeichneten Empfangseigenschaften und einer einfachen Bedienung:

• Einfache Bedienung durch überragende Mikroprozessor-Technik

Damit holen Sie sowohl als Einsteiger als auch als Aufsteiger ein Maximum von Möglichkeiten aus Ihrem Scanner.

### **• Großer Frequenzbereich**

Mit seinem Frequenzbereich von 530 Kilohertz (kHz) bis 1,650 Gigahertz (GHz) erfaßt der Scanner alle wichtigen Funkdienste.

### • Viele Betriebsarten

Die verschiedenen Funkdienste können Sie nur dann empfangen, wenn Ihnen die richtige Betriebsart zur Verfügung steht. Und da bietet der Ihr XR 100 mit FM-breit (z.B. UKW-Rundfunkempfang), FM-schmal (UKW-Sprechfunk), AM (z.B. Rundfunk auf Kurzwelle), LSB (z.B. Amateurfunk auf Kurzwelle unter 10 MHz) und USB (z.B. Amateurfunk auf Kurzwelle oberhalb von 10 MHz) eine fast konkurrenzlose Auswahl.

### **• 12 Frequenzraster**

Für die manuelle Abstimmung sowie für den Suchlauf stehen 12 unterschiedliche Frequenzschritte zur Verfügung. So läßt sich das Abstimmraster genau auf die jeweiligen Funkdienste anpassen.

### • Zehn Bänder für den Suchlauf

Insgesamt zehn verschiedene Bänder (Frequenzbereiche) lassen sich z.B. für den automatischen Suchlauf aufrufen. Die bereits ab Werk programmierten Bandgrenzen können Sie selbst für Ihre Bedürfnisse ändern (z.B. Amateurfunk im 2-m-Band oder UKW-Rundfunk) und damit die gewünschten Bänder sekundenschnell aufrufen.

### **• 1.000 Speicherplätze**

Der XR 100 ist mit seinen 1.000 Speicherplätzen ein Speicher-Riese. Damit Sie jederzeit den Überblick behalten, stehen verschiedene Möglichkeiten der Speicher-Organisation sowie des Speichersuchlaufes zur Verfügung.

### **• Flexible Stromversorgung**

Die Stromversorgung kann entweder über eingebaute Akkus bzw. Batterien oder über das Kfz-Bordnetz mit dem mitgelieferten Kabel erfolgen.

### Sicherheits-Hinweise

Wie bei jedem hochwertigen Produkt der Kommunikationstechnik, so müssen Sie auch beim Betrieb des XR 1 00 einige Sicherheits-Hinweise beachten:

### Die richtige Umgebung

- Betreiben Sie Ihren Scanner niemals in der Nähe einer Heizung oder im direkten Sonnenlicht. Hohe und schädliche Temperaturen können auch im Auto (z.B. hinter der Windschutzscheibe) bei direkter Sonneneinstrahlung erreicht werden. Legen Sie den Scanner auch niemals in die Nähe der Austrittsöffnung Ihrer Kfz-Heizung!
- Betreiben Sie den XR 1 00 niemals in einer feuchten Umgebung oder dort, wo keine Belüftung des Gerätes erfolgen kann.
- Betrieben Sie ihn nicht in staubiger oder rauchiger Umgebung.
- Vermeiden Sie den Betrieb bei extrem tiefen Temperaturen.
- Elektrische Geräte wie Fernsehen, Radio, Computer oder andere Digitalelektronik können die Empfangsleistung des Scanners beeinträchtigen. Auch kann es in seltenen Fällen zu Beeinflussungen dieser Geräte durch den Scanner kommen - halten Sie also Abstand!

### Elektrische Sicherheit

- Berühren Sie niemals einen Stecker mit nassen oder feuchten Händen!
- Biegen Sie das Stromversorgungskabel nicht mehr als nötig, knicken Sie es auf keinen Fall und legen Sie auch keine schweren Gegenstände darauf ab!

### Die richtige Behandlung

- Ihr Scanner ist ein wertvolles, elektronisches Gerät. Behandeln Sie ihn also sorgfältig und vermeiden Sie Stoßen oder Fallenlassen.
- Ein schmutziger Scanner wird mit einem weichen Lappen ohne Lösungsmittel gereinigt! Reiben Sie Ihren Scanner auch niemals mit einem Kunststofftuch ab, da sich ansonsten sein Gehäuse statisch aufladen könnte.

### Oie richtige Antenne

- Die Empfangsqualität hängt von der u. verwendeten Antenne und dem Standort ab. Je höher der Standort, desto besser ist im allgemeinen der Empfang.
- Anstelle der mitgelieferten Teleskopantenne können Sie auch eine andere Antenne (z.B. Dipol oder Discone) mit BNC-Stecker anschließen, die im gewünschten Frequenzbereich etwa 50 Ohm Impedanz aufweist.
- Fast immer verschlechtert der Einsatz von Vorverstärkern den Empfang - von ihrem Einsatz wird also abgeraten!

### RESET - Zurücksetzen des Mikroprozessors

Der eingebaute Mikroprozessor läßt sich mit einer Kugelschreiberspitze wieder auf die ab Werk eingestellten Werte zurückschalten (RESET). Dabei gehen sämtliche selbst eingegeben Speicherinformationen verloren. Einen RESET nehmen Sie vor dem ersten Betrieb vor, wenn Sie absichtlich alle Speicherinformationen löschen wollen, wenn Sie die Batterie wechseln und wenn die Anzeige unsinnige Werte zeigt.

### Bedienelemente/ Anschi üsse

### Vorderseite / linke Seite

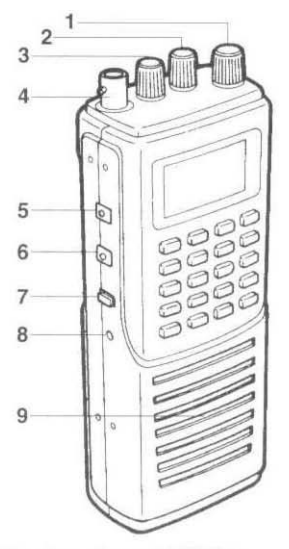

- Abstimmknopf (OIAL) Hiermit wählen Sie die Frequenz, den Speicherkanal, die Betriebsart und das Kanalraster (Schrittweite).
- 2 EIN/AUS, Lautstärke (PWRNOL) Nach rechts drehen, um den Scanner einzuschalten und die Lautstärke zu erhöhen.

### 3 Rauschsperre (SQUELCH)

Nach rechts drehen, um die Rauschsperre zu aktivieren. Das Rauschen verschwindet.

4 Antennenbuchse (ANT) Antennenanschluß, 50 Ohm Impedanz

### 5 Beleuchtung (LAMP)

Taste drücken, um die Anzeige zu beleuchten. Taste loslassen, und die Beleuchtung erlöscht.

6 Squelch überbrücken (MONI) Taste drücken, um für höchste Empfindlichkeit die Rauschsperre (Squelch) zu überbrücken.

### 7 Elektronische Sperre (LOCK)

In Position ON sind alle Tasten sowie der Abstimmknopf elektronisch gegen unbeabsichtigtes Verstellen gesperrt.

### 8 Zurücksetzen (RESET)

Taste mit einer Kugelschreiberspitze o.ä. drücken, um den Mikroprozessor auf seine Anfangswerte zurückzusetzen.

9 Lautsprecher (SPEAKER)

### Rechte Seite / Rückseite

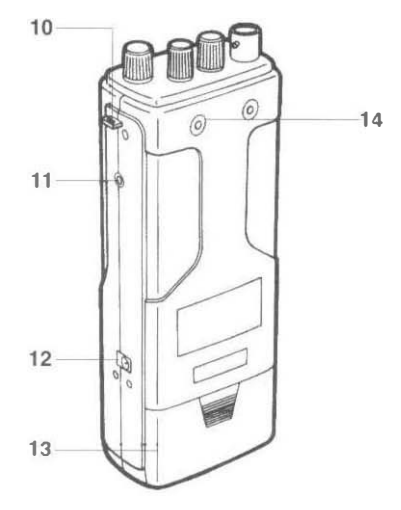

10 Befestigung für Handschlaufe

### 11 Kopfhöreranschluß (EAR)

Wird hier ein Kopfhörer oder ein ext. Lautsprecher angeschlossen, schaltet der eingebaute Lautsprecher ab.

### 12 Externe Stromversorgung (OC 12 V)

Anschluß für externe Stromversorgung (12 V Gleichspannung vom Netzteil oder Bordnetz). Gleichzeitig Ladebuchse für die eingesetzten Akkus.

- 13 Batteriefach-Oeckel
- 14 Bohrungen zum Anschrauben des **Gürtelclips**

### Anzeige /Display

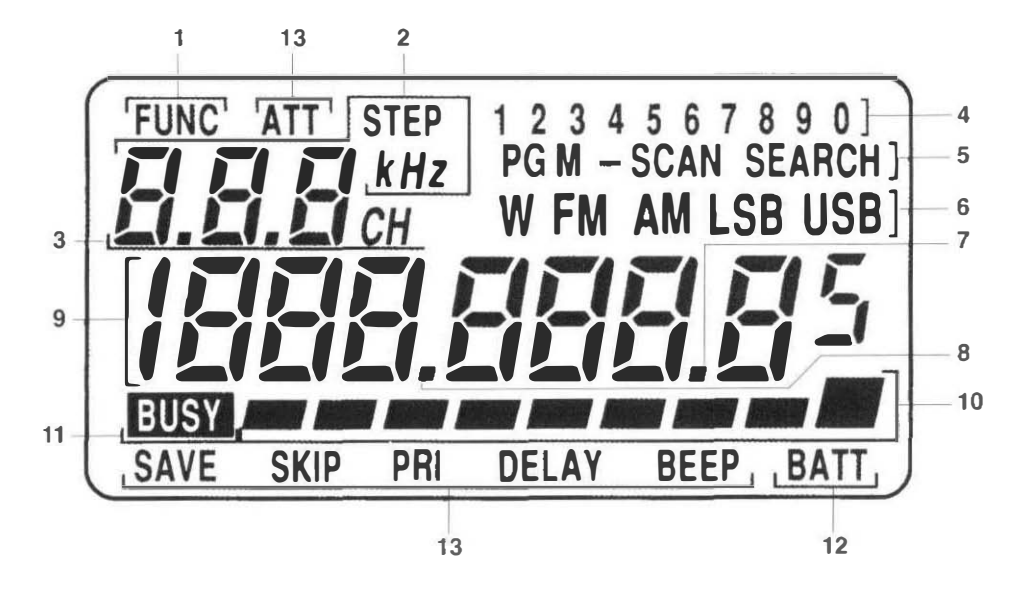

### 1 Zweitfunktion (FUNC)

Leuchtet auf, nachdem die Taste FUN-CTION zur Aktivierung der Zweitfunktion (Zweitbelegung) der Tasten gedrückt wurde.

### 2 Abstimmraster (STEP)

Leuchtet, wenn auf dieser dreisteiligen Anzeige das eingestellte Abstimmraster (Frequenzschritte) abzulesen ist. Blinkt beim Ändern der Abslimmschritte. Hat man den "Frequenzsuchlauf" eingestellt, so zeigt ein "P" an dieser Stelle an, daß die gerade eingestellte Frequenz aus dem Bandsuchlauf herausgenommen wurde.

### 3 Kanalnummer (CH)

Anzeige der Kanalnummer.

Der Vorzugskanal wird durch die Anzeige "P" signalisiert.

#### 4 Band/Bank-Nummer

Anzeige des eingestellten Bandes (ei-

nes von zehn durch Eckfrequenzen definierten Bereiches) während des Frequenzsuchlaufes.

Anzeige der eingestellten Gruppe im Gruppensuchlauf, für den sich die maximal 1 .000 Speicherplätze in 10 Gruppen zu max. 100 Speicherplätzen organisieren lassen.

### 5 Programm-Modus

Anzeige des gerade eingestellten Programms, wie Band- oder Banksuchlauf. Sind hier Speicherplätze eingebunden, so erscheint die Anzeige "PGM".

### 6 Betriebsart

Anzeige der eingestellten Betriebsart. Die Anzeige blinkt während des Betriebsarten-Suchlaufs.

### 7 Dezimalpunkt (Kilohertz, kHz)

Während der Frequenzanzeige stehen vor diesem Dezimalpunkt die Stellen 100er-, 10- und Einer-Kilohertz.

Die eine Stelle rechts davon zeigt die 1 OO-Hertz-Stelle der Frequenz an.

### 8 Dezimalpunkt (Megahertz, MHz)

Während der Frequenzanzeige stehen vor diesem Dezimalpunkt die Megahertz-Stellen der Frequenzanzeige.

### 9 Frequenzanzeige

Anzeige der Empfangsfrequenz bzw. der gerade eingegebenen Ziffer(nfolge) sowie der Informationen "Error" (bei Fehlbedienung), "ALL PASS" (Suchlauf abgeschaltet) und FULL (wenn im Suchlauf kein Kanal unterdrückt werden soll).

Die Ziffer "5" als letzte Stelle wird nur bei entsprechender Frequenz und entsprechendem Frequenzraster angezeigt.

### 10 S-Meter

Anzeige der relativen Empfangsfeldstärke. Je mehr Balken aktiviert sind. desto stärker ist das empfangene Signal.

### 11 BUSY

Zeigt an, daß der Lautsprecher zum Empfang durchgeschaltet ist - also wenn Taste MONITOR gedrückt wurde, ein Signal die mit dem Regler SQUELCH eingestellte Schwelle überschreitet oder der Regler SQUELCH auf einen niedrigen Wert eingestellt wurde.

### 12 Spannungsanzeige (BATT)

Signalisiert eine zu niedrige Spannung der Stromversorgung: Akkus nachladen oder Batterien austauschen!

### 13 Funktion

Zeigt die Funktion an, die mit Taste FUNCTION eingestellt wurde, z.B. Vorzugskanal PRI, Quittungston BEEP oder Stromsparschaltung SAVE.

### **Tastenfeld**

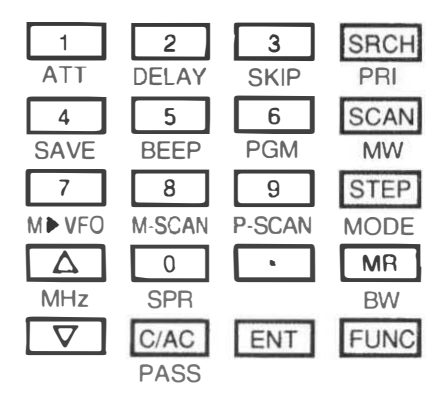

### Erstfunktionen

Die folgenden Erstfunktionen werden aktiviert, indem direkt die genannte Taste ge· drückt wird. Diese Funktion entspricht der Beschriftung auf der Taste.

Die meisten Tasten sind doppelt belegt. Diese Zweitfunktion steht unter der Taste und ist nach vorherigem Drücken der Taste FUNC zugänglich, s.u.:

### Zifferntasten (1, 2, 3, 4, 5, 6, 7, 8, 9, 0)

Mit diesen Tasten geben Sie die Frequenz oder die Kanalnummer etc. direkt ein. Auch die Bänder bzw. Banken für den Frequenz- bzw. Speichersuchlauf werden mit den Zifferntasten gewählt.

### C/AC

Mit C/AC löschen Sie eine Fehleingabe der Frequenz oder der Kanalnummer: Taste einmal drücken, um die zuletzt eingegebene Ziffer zu löschen. Taste zweimal kurz hintereinander drücken, um die komplette Eingabe zu löschen.

### ENT

Taste drücken, um die Frequenzeingabe zu beenden. Der Scanner schaltet dann auf die eingegebene Frequenz.

### **SRCH**

SRCH aktiviert den Frequenzsuchlauf. nachdem man das entsprechende Band vorher ausgewählt hatte.

Um den Suchlauf zu stoppen, nochmals SRCH drücken.

### **SCAN**

SCAN aktiviert den Kanalsuchlauf. Um den Suchlauf zu stoppen, nochmals SCAN drücken.

### **STEP**

Taste drücken, um mit daraufhin das Abstimmraster mit den Tasten ▲, oder mit dem Abstimmknopf einzustellen.

### A (UP)

- Nach Eingabe der Frequenz etc. drükken Sie diese Taste, um die Frequenz um einen Abstimmschritt in Richtung höherer Frequenzen zu verändern. Drücken Sie diese Taste länger als eine Sekunde, so wechseln Sie die Frequenz kontinuierlich.

- Nach Aufruf eines Speicherplatzes oder eines Kanals, der vom Banksuchlauf ausgenommen ist, drücken Sie diese Taste. um zum jeweils nächsthöheren Kanal zu schalten. Drücken Sie diese Taste länger als eine Sekunde, so wechseln Sie die Kanäle kontinuierlich.

. Mit dieser Taste können Sie auch die Richtung des Frequenz- oder Speichersuchlaufes ändern.

. Haben Sie den Scanner zur Veränderung der Abstimmschritte (STEP) oder der Betriebsart (Zweitfunktion MODE) vorbereitet, so können Sie mit Taste. die entsprechenden Funktionen einstellen.

- Bei Eingabe der Frequenz oder der Kanalnummer können Sie mit A die

Stelle auswählen, die Sie ändern wollen: Taste C/AC einmal drücken, dann Taste A (mehrmals) drücken und neuen Wert eintippen.

### $\nabla$  (DOWN)

Diese Taste hat im Prinzip die gleiche Funktion wie die Taste A - nur daß damit die entsprechenden nächsttieferen Werte aufgerufen werden.

### MR

Mit MR wechseln Sie in den Speicherbetrieb, aus dem Sie Speicherplätze aufrufen können.

### FUNC

Mit FUNC rufen Sie die nachfolgend erläuterten Zweitfunktion der jeweiligen Taste auf.

### Zweitfunktionen

Die folgenden Zweitfunktionen werden wie folgt aktiviert:

- Taste FUNC drücken (Anzeige FUNC),

- entspreChende Taste drücken,

Die damit aufgerufene Funktion entspricht der Beschriftung unter der Taste.

### ATT

Dämpfungsglied EIN (Anzeige ATT) oder AUS. Bei eingeschaltetem Dämpfungsglied reduziert sich mit der Empfindlichkeit auch die Gefahr evtl. Übersteuerungen.

### DELAY

Schaltet die Funktion DELAY EIN (Anzeige DELAY) oder AUS. Bei aktivierter Delay-Funktion verzögert sich der Neu-Start des Suchlaufes nach automatischem Stop von 2 auf 4 Sekunden.

### **SKIP**

Ist SKIP aktiviert (Anzeige SKIP), so bleibt der Suchlauf auf einem aktiven Kanal fünf Sekunden lang stehen, bevor er zum nächsten Kanal wechselt.

### PRI

Schaltet die Funktion "VorzugskanaI-Überwachung" EIN (Anzeige PRI) oder AUS.

### SAVE

Schaltet die Stromsparsehaltung EIN (Anzeige SAVE) oder AUS.

### **BEEP**

Schaltet den Quittungston, der die korrekte Eingabe einer Funktion oder Ziffer akustisch signalisiert, EIN (Anzeige BEEP) oder AUS.

### PGM

Aktiviert (Anzeige PGM) oder de-aktiviert Kanäle für den Programmsuchlauf.

### MW

Wird zum Speichern bzw. Löschen eines Speicherplatz-Inhaltes benutzt.

### M>-VFO

Hiermit wechseln Sie vom Speicherbetrieb zum (manuellen) Abstimmbetrieb.

### M-SCAN

Hiermit starten oder stoppen Sie den Suchlauf aller Speicherplätze einer Betriebsart.

### P-SCAN

Hiermit starten oder stoppen Sie den Programmsuchlauf (Speicherbanksuchlauf).

### **MODE**

Vorbereiten zum Wechseln der Betriebsart (die dann mit dem Abstimmknopf bzw. der Taste ▲ oder ▼ geändert wird).

### MHz

Bei aktivierter MHz-Funktion können Sie jede der MHz-Stellen für schnelle Frequenzwechsel ändern.

### SPR

Ruft die Frequenz auf, die zum Über-

springen im Suchlauf markiert wurde bzw. Rückkehr zur vorher eingestellten Frequenz.

### **RW**

Hiermit rufen Sie die Bandgrenzen für den Speicherbandsuchlauf auf.

### C/AC

Markieren eines Kanals bzw. einer Frequenz, um ihn bzw. sie im Such lauf zu überspringen.

### Akkus laden

Ihr XR 1 00 wird mit eingesetzten NiCd-Akkus geliefert. Er kann aber auch mit einem Netzteil (12 V) oder über die Bordspannung eines Kfz bzw. mit eingesetzten Batterien betrieben werden.

Vor der ersten Benutzung müssen die Akkus ebenso geladen werden wie dann, wenn die Anzeige BATT im Display zu sehen ist. Das Laden erfolgt mit einem Netzteil oder über die Kfz-Stromversorgung (12 V, 200 mAl:

- Schalten Sie den Scanner aus Regler PWRNOL auf OFF.
- Verbinden Sie die Buchse DC 12V auf der rechten Seite des Scanners mit einem Netzteil bzw. der Kfz-Stromversorgung (12 V, 200 mA).
- Laden Sie die Akkus maximal 15 Stunden lang.

### Sicherheitshinweise:

Verwenden Sie den Adapter für die Kfz-Steckdose nur bei Fahrzeugen mit 12 V Bordspannung.

Um möglichen Schaden zu vermeiden, sollten die Akkus nicht länger als 15 Stunden geladen werden.

### Betrieb mit Batterien

Anstelle der ab Werk eingesetzten Akkus läßt sich der Scanner auch mit Batterien betreiben.

### Hierzu einige Sicherheits-Hinweise:

- Betrieben wird Ihr XR 100 mit vier Mignonzellen zu je 1 ,5 V. Sie können Alkali- oder Mangan-Zellen einsetzen.
- Wenn Sie Batterien eingesetzt haben, so dürfen Sie niemals versuchen, diese zu laden! Das könnte zu irreparablen Schäden am Scanner führen!
- Entscheiden Sie sich bei den Batterien tür eine Sorte, mischen Sie niemals verschiedene Batterien oder Batterien und Akkus!
- Bei einem Batteriewechsel sollten Sie den Scanner ausschalten.
- Nehmen Sie die Batterien dann aus Ihrem Scanner, wenn Sie ihn für längere Zeit nicht benutzen. Ansonsten könnten sie auslaufen und irreparable Schäden am Scanner verursachen!
- Verbrauchte Batterien gehören niemals in den Hausmüll! Entsorgen Sie sie fachgerecht bzw. geben Sie diese Batterien dort ab, wo Sie die neuen gekauft haben!

### **Batteriewechsel**

- Schieben Sie den Batteriefachdeckel auf der Rückseite des Scanners ab (dazu leicht auf die Markierung drükken).
- Setzen Sie die neuen Batterien ein und achten Sie genau auf die Lage der Batterien (s. Prägung auf dem Boden des Batteriefaches).
- Schieben Sie den Batteriefachdeckel wieder auf.

### Einführung in den Betrieb

Dieses Kapitel macht Sie mit den Grundfunktionen Ihres XR 100 vertraut. Nachdem Sie den Scanner ausgepackt haben, müssen Sie ihn zunächst für den Betrieb vorbereiten:

- Mitgelieferte Teleskopantenne (oder eine andere, passende Antenne) auf die Antennenbuchse ANT aufschrauben. Der BNC-Anschluß arbeitet wie ein Bajonettverschluß, der Stecker wird also mit einer Drehung von 45° auf der Antennenbuchse arretiert.
- Schieben Sie den Schalter KEY LOCK nach unten - damit ist die elektronische Sperre zur Bedienung des Scanners aufgehoben.
- Drehen Sie den Regler SQUELCH auf den linken Anschlag.
- Schalten Sie den Scanner ein: Drehen Sie den Knopf PWRNOL im Uhrzeigersinn, bis die gewünschte Lautstärke erreicht ist.
- Drehen Sie den SQUELCH-Regler so weit im Uhrzeigersinn, bis das Rauschen gerade verschwindet. Die Anzeige BUSY erlöscht dann ebenfalls.
- Drücken Sie mit einer Kugelschreiberspitze die Taste RESET auf der linken Seite des Scanners: Anzeige CLEAR, und das Gerät schaltet auf die intern gespeicherten Werte (144.000 MHz, FM, 20 kHz STEP, BEEP).
- Ist im Anzeigefeld zusätzlich die Meldung BATT zu sehen, so ist die Versorgungsspannung zu gering. In diesem Fall laden Sie die Akkus mit einem Netzteil auf oder wechseln sie sie gegen frische Batterien aus. Die Anzeige BATT sollte dann verschwinden.

### Rauschsperre / SQUELCH

Mit dem Regler SQUELCH legen Sie die Schwelle fest, ab der der Lautsprecher für die Wiedergabe "durchgeschaltet" wird bzw. ab der der Suchlauf automatisch stoppt. Je weiter der Regler SQUELCH im Uhrzeigersinn (nach rechts) gedreht wird, desto stärker müssen die Signale sein, damit der Lautsprecher auf Wiedergabe durchschaltet bzw. der Suchlauf stoppt und die Anzeige BUSY aufleuchtet.

Einstellen des SQUELCH-Reglers auf höchste Empfindlichkeit: Drehen Sie den SQUELCH-Regler auf den linken Anschlag, so daß es im Lautsprecher rauscht und die Anzeige BUSY zu sehen ist. Suchen Sie nun mit dem Abstimmknopf einen freien Kanal und drehen den SQUELCH-Regler so weit nach rechts, bis das Rauschen (und die Anzeige BUSY) gerade verschwindet.

Wenn Sie den SQUELCH-Regler weiter nach rechts drehen, so müssen die Signale immer stärker sein, bis der Lautsprecher auf Empfang durchgeschaltet wird bzw. der Suchlauf stoppt.

Mit Taste MONI auf der linken Seite des Scanners überbrücken Sie die Rauschsperre, so daß Sie damit kurzzeitig auf höchste Empfindlichkeit schalten können.

In jedem Fall ist auf dem Display der aktuelle Signalpegel auch dann abzulesen, wenn der Lautsprecher nicht durchgeschaltet ist.

#### Wechsel in den manuellen Betrieb

Die ersten Schritte bei der Bedienung des XR 1 00 sollten Sie im "manuellen Betrieb" vornehmen. Sie befinden sich bereits im "manuellen Betrieb", wenn im Display nicht SEARCH, SCAN, P oder eine KanaInummer angezeigt ist. Ist das hingegen der Fall, so wechseln Sie wie folgt in den "manuellen Betrieb":

- Bei Anzeige SEARCH Taste SEARCH drücken.
- Bei Anzeige SCAN oder PGM-SCAN Taste MR zweimal drücken.
- Bei Anzeige der Kanalnummer Taste MR einmal drücken
- Bei Anzeige eines blinkenden P Taste C/AC drücken.

### Betriebsart wählen

Mit dem XR 1 00 stehen Ihnen die Betriebsarten WFM (FM-breit). FM (FM-schmal), AM, LSB und USB zur Verfügung, die Sie im manuellen oder im Suchlaufbetrieb ändern können;

- Taste FUNC drücken (Anzeige FUNC).
- Taste STEP/MODE drücken (Anzeige der Betriebsart und des Abstimmrasters blinken).
- $\blacksquare$  Mit Abstimmknopf oder Tasten  $\blacktriangle$  bzw.  $\blacktriangledown$  die gewünschte Betriebsart wählen.
- Taste ENT drücken. Die Betriebsart wird geschaltet, und das Display blinkt nicht mehr.

#### Hinweise:

Für den Empfang von Sendungen müssen Sie immer die entsprechende Betriebsart eingestellt haben, da sonst entweder gar kein oder nur schlechter Empfang möglich ist.

Beim Ändern der Betriebsart wird immer das zuletzt eingestellte Abstimmraster mit übernommen. Liegt die eingestellte Frequenz nicht innerhalb dieses Rasters, so korrigiert der XR 100 die Frequenz automatisch, so daß sie wieder durch das Abstimmraster teilbar wird.

### Abstimmschritte ändern

Die allermeisten Funkdienste benutzen ihren Frequenzbereich in einem festen Kanalabstand. Beim Empfang empfiehlt es

sich, den XR 100 auf ebenfalls genau die entsprechenden Abstimmschritte einzustellen.

Es stehen im manuellen und im Suchlaufbetrieb folgende Abstimmschritte zur Verfügung: 50 Hz, 1 00 Hz, 1 kHz, 5 kHz, 6,25 kHz, 9 kHz, 10 kHz, 12.5 kHz, 20 kHz, 25 kHz, 50 kHz und 100 kHz.

- Taste STEP drücken, die Anzeige der  $\frac{1}{2}$ Abstimmschritte blinkt.
- Mit Abstimmknopf oder Taste ▲ bzw. ▼ das gewünschte neue Abstimmraster wählen.
- Taste ENT drücken. Das Abstimmraster wird geschaltet, und das Display blinkt nicht mehr.

### Hinweise:

Die Frequenzschritte 50 Hz oder 100 Hz können nur in den Betriebsarten USB und LSB eingestellt werden.

Für eine exakte Einstellung von Stationen in LSB und USB sollte das Abstimmraster 1 00 Hz oder 50 Hz betragen.

In WFM (FM-breit) können nur die Abstimmschritte 50 kHz oder 1 00 kHz gewählt werden.

Liegt die eingestellte Frequenz nicht innerhalb dieses Rasters, so korrigiert der XR 1 00 die Frequenz automatisch, so daß sie wieder durch das Abstimmraster teilbar wird.

### Frequenzeinstellung mit dem Tastenfeld

Um eine Frequenz einzustellen, tippen Sie diese Frequenz einfach über das numerische Tastenfeld des XR 100 ein:

- Frequenz in Leserichtung und mit Megahertz-Punkt eintippen (Anzeige blinkt).
- Mit Taste ENTER wird die Frequenz  $\sim$ geschaltet.

Frequenzen unter 1 MHz müssen mit vorlaufender 0 und dem MHz-Dezimalpunkt eingegeben werden. Hierzu einige Beispiele:

Um die Frequenz 828 kHz einzugeben, Tastenfolge 0 . 828 ENTER drücken.

Um die Frequenz 15.070 kHz einzugeben, Tastenfolge 1 5 . 070 ENTER drücken.

Um die Frequenz 21.250,3 kHz einzugeben, Tastenfolge 2 1 . 2 5 0 3 ENTER drükken.

Um die Frequenz 103,5 MHz einzugeben, Tastenfolge 1 03 . 5 ENTER drücken.

Um die Frequenz 1,297975 GHz einzugeben, Tastenfolge 1 2 9 7 . 9 7 5 ENTER drücken.

### Hinweise:

Liegt die eingegeben Frequenz nicht innerhalb des eingestellten Abstimmrasters, so korrigiert der XR 100 dies und stellt automatisch die nächste Frequenz ein, die durch das Abstimmraster teilbar ist. Hat man also bei einem Abstimmraster von 10 kHz die Frequenz 6.085 kHz eingetippt, so erscheint nach Druck auf die ENTER-Taste die Frequenz 6.080 kHz im Display.

Zwischen Eingabe der Frequenz und Druck auf die ENTER-Taste haben Sie ca. zehn Sekunden Zeit. Wird die ENTER-Taste in dieser Zeit nicht gedrückt, so fällt die Anzeige wieder auf die vorher eingestellte Frequenz zurück.

Geben Sie eine Frequenz ein, die außerhalb der Frequenzgrenzen 100 kHz und 1.650 MHz liegt, so wird diese Eingabe nicht angenommen (Anzeige: ERROR) und nach einer akustischen Fehlermeldung wieder auf die vorher eingestellte Frequenz zurückgeschaltet.

Je nach Frequenz kann eine Veränderung der Länge der Teleskopantenne eine Verbesserung des Empfanges bewirken. Im allgemeinen sollte die Teleskopantenne bei tieferen Frequenzen (unter ca. 100 MHz) auf ihre volle Länge ausgezogen werden. Bei höheren Frequenzen kann die Antenne versuchsweise durch Einschieben gekürzt werden - Versuche helfen hier am besten weiter.

### Frequenzeinstellung mit dem Abstimmknopf sowie den Tasten A und  $\blacktriangledown$

Mit dem Tastenletd stellen Sie eine bekannte Frequenz ein oder wechseln in einen Frequenzbereich zum Suchempfang. Mit dem Abstimmknopf (DIAL) bzw. den Tasten A und ▼ hingegen suchen Sie Stationen innerhalb eines weitgehend bekannten Frequenzbereiches (Suchempfang):

- Scanner in den manuellen Betrieb schalten.
- Gewünschte Betriebsart einstellen.
- Gewünschtes Abstimmraster einstellen.
- Frequenz mit dem Abstimmknopf im eingestellten Raster ändern. Drehen Sie den Abstimmknopf nach <sup>I</sup>echts, so erhöht sich die Frequenz. Drehen Sie ihn nach links, so wechseln Sie in Richtung tieferer Frequenzen.

Mit den Tasten ▲ und ▼ ändern Sie die Frequenz im manuellen Betrieb in ähnlicher Weise:

- Ein Druck auf Taste A ändert die Frequenz um einen Abstimmschritt in Richtung höherer Frequenzen.
- Ein Druck auf Taste ▼ ändert die Frequenz um einen Abstimmschritt in Richtung tieferer Frequenzen.
- Drücken Sie die Taste ▲ oder ▼ länger als eine Sekunde, so ändert sich die Frequenz fortlaufend im gewählten Abstimmraster in die entsprechende Richtung. So können Sie rasch größere Frequenzabschnitte schnell abstimmen. Lassen Sie die Taste wieder los, um diese Abstimmung zu beenden.

Stellen Sie ein Signal so ein, daß sich auf dem S-Meter die höchste Anzeige bzw. in LSB und USB die beste Verständlichkeit ergibt.

### Korrigieren der eingegebenen Frequenz

Falsch eingegebene Frequenzen lassen sich einfach ändern, indem man die korrekte Frequenz neu eingibt.

Bemerkt man die Fehleingabe, bevor man ENTER gedrückt hat, so läßt sich die Frequenz wie folgt korrigieren:

- Taste C/AC einmat drücken, die zutetzt eingegebene Ziffer blinkt etwa doppelt so schnell wie die anderen Ziffern der Frequenzanzeige.
- Wählen Sie mit Taste A die Stelle aus, die Sie korrigieren wollen.
- Ändern Sie diese Ziffer entweder mit dem Abstimmknopf DtAL oder tippen Sie die korrekte Ziffer über das numerische Tastenfeld ein.
- Drücken Taste ENTER, um die Korrektur zu beenden. Oie gesamte Frequenzanzeige blinkt nun gleichmäßig schnell.
- Geben Sie die noch fehlenden Stellen ein.
- Beenden Sie die Eingabe mit ENTER.

#### Hinweis

Die Frequenz kann auf diese Weise nicht geändert werden, nachdem Sie Taste ENTER oder die Taste C/AC zweimal gedrückt haben. Dann müssen Sie die richtige Frequenz nochmals komplett neu eingeben.

### Ändern der Frequenz in MHz-Schritten

Für größere Frequenzwechsel können Sie iede MHz-Stelle (100er MHz, 10er MHz und 1er MHz) einer bereits eingegeben Frequenz schnell ändern:

- Scanner in den manuellen Betrieb schalten.
- Taste FUNC drücken
- Taste A drücken, die 1 er-MHz-Stelle blinkt.
- Mit Taste A oder ▼ die MHz-Stelle ansteuern, die verändert werden soll (blinkt).
- Ändern mit dem Abstimmknopf DIAL oder durch direkte Eingabe des neuen Wertes über das numerische Tastenfeld.
- Beenden Sie die Eingabe mit ENTER, die Ziffer hört auf zu blinken.

### MONI - Überbrücken der Rauschsperre SQUELCH

Normalerweise sollten Sie den Regler SQUELCH Ihres Scanners so eingestellt haben, daß auf einem freien Kanal der Lautsprecher nicht durchgeschaltet ist. Das trägt auch zur Stromersparnis bei.

Mit Druck auf die Taste MONI (auf der linken Seite) überbrücken Sie diese Rauschsperre, solange Sie die Taste MONI gedrückt halten. Damit können Sie schnell auf höchste Ansprech-Empfindlichkeit schalten, z.B. dann, wenn beim Empfang eines Signals dieses durch Schwundeffekte (Fading) kurzzeitig unter die mit dem Regler SQUELCH eingestellte Schwelle sinkt.

Die Taste MONI darf jedoch nicht gedrückt sein, während Sie mit Regler SQUELCH die Ansprechschwelle der Rauschsperre einstellen!

### KEY LOCK - Elektronische Verriegelung

Zum Schutz gegen unbeabsichtigte Änderung der eingestellten Werte lassen sich alle Tasten sowie der Abstimmknopf DIAL elektronisch sperren:

- Schalter KEY LOCK auf der linken Seite des Scanners nach oben in Position ON schieben.
- $\sim$ Zur Freischaltung den Schalter KEY LOCK wieder nach unten schieben.

### Frequenzsuchlauf

Mit der Funktion "Frequenzsuchlauf" haben Sie die Möglichkeit, entweder den gesamten Frequenzbereich oder eines der zehn Bänder automatisch auf Aktivität hin abzusuchen. Der Suchlauf stoppt für zwei bzw. vier Sekunden (Funktion DELAY), sobald ein Signal die mit dem Regler SQUELCH eingestellte Schwelle überschreitet.

Der Suchlauf wird in der eingegebenen Betriebsart und in dem eingegebenen Abstimmraster vorgenommen. Für einen schnellen und effizienten Suchlauf ist es wichtig, daß Abstimmraster und Betriebsart genau den Werten entsprechen, die im betreffenden FrequenZbereich zu erwarten sind (Kanalraster des Funkdienstes).

Eine besonders hohe Leistungsfähigkeit bietet in dieser Hinsicht der Frequenzband-Suchlauf, bei dem sich untere und obere Eckfrequenz sowie Abstimmschritte und Betriebsart exakt auf den abzuhörenden Funkdienst anpassen lassen.

### Kontinuierlicher Frequenzsuchlauf

Der kontinuierliche Frequenzsuchlauf startet in Richtung höherer Frequenzen und stoppt automatisch für zwei bzw. vier Sekunden, sobald ein Signal die mit dem Regler SQUELCH eingestellte Schwelle überschreitet. Danach startet er wieder automatisch:

- Gewünschte Werte für Startfrequenz, Abstimmraster und Betriebsart einstellen.
- SQUELCH-Regler so einstellen, daß auf einem freien Kanal die Anzeige BUSY verschwunden ist.
- Suchlauf mit Taste SRCH starten.
- Änderung der Suchlaufrichtung: Während des Suchlaufes Taste  $\blacktriangledown$  bzw.  $\blacktriangle$ drücken.

Manuell läßt sich der Suchlauf mit nochmaligem Druck auf Taste SRCH stoppen

### Frequenzband-Suchlauf

Der Suchlauf eines der zehn Frequenzbänder wird wie folgt gestartet:

- SQUELCH-Regler so einstellen, daß auf einem freien Kanal Anzeige BUSY verschwunden ist.
- Gewünschtes Frequenzband (1 0) über das numerische Tastenfeld eingeben.
- Suchlauf mit Druck auf Taste SRCH starken.
- Änderung der Suchlaufrichtung: Während des Suchlaufes Taste  $\blacktriangledown$  bzw.  $\blacktriangle$ drücken.
- Manuell läßt sich der Suchlauf mit nochmaligem Druck auf Taste SRCH stoppen

### Ändern der Bänder für den Frequenzband-Suchlauf

Bereits ab Werk sind zehn verschiedene Bänder für den Frequenzband-Suchlauf mit unterer und oberer ECkfrequenz, Betriebsart sowie Abstimmraster passend für internationale Anwendungen wie folgt programmiert

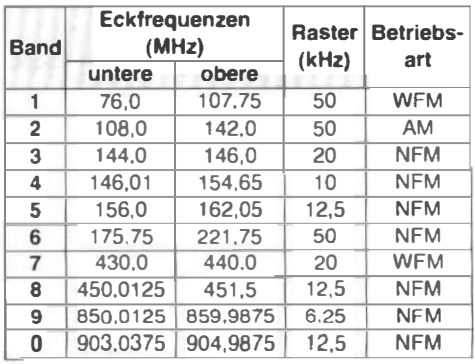

Normalerweise wird man diese Werte auf die eigenen Bedürfnisse anpassen wollen. Die ursprünglich gespeicherten Banddaten werden damit überschrieben:

- Scanner in den manuellen Betrieb schalten.
- Gewünschtes Abstimmraster gewünschte Betriebsart eingeben. und
- Taste FUNC drücken.
- Taste MR/BW drücken, Frequenzanzeige und Anzeige der Bänder (1 - 0) blinken.
- Untere ECkfrequenz über das numerische Tastenfeld eingeben.
- **B.** Diese Eingabe mit ENTER abschließen (Frequenzanzeige erlöscht).
- Obere ECkfrequenz über das numerische Tastenfeld eingeben.
- Diese Eingabe mit ENTER abschließen (Frequenzanzeige erlöscht).
- Nummer des gewünschten Bandes eingeben.
- Taste ENTER drücken. Ein doppelter Quittungston bestätigt die erfolgreiche Eingabe.

#### Hinweis

Sie können auch zuerst die obere und dann die untere Eckfrequenz eingeben. Der Scanner definiert automatisch die tiefere der beiden eingegebenen Frequenzen alsunteren Eckfrequenz.

Nach einem RESET werden auch diese Bandspeicherplätze (wie alle anderen geänderten Werte) wieder auf die ab Werk einprogrammierten Werte zurückgesetzt.

### Überspringen von Frequenzen während des Suchlaufes

Bis zu 500 Frequenzen lassen sich so markieren, daß Sie beim Suchlauf übersprungen werden. Man wird vor allem solche Frequenzen markieren, auf denen entweder ein Dauerträger sendet, eine im Augenblick uninteressante Station arbeitet oder auch eine Störung den Suchlauf stoppt. Dadurch läßt sich der Suchlauf nochmals in seiner Effizienz steigern.

### Markieren der Frequenzen

- Stellen Sie die Frequenz ein, die Sie  $\bar{a}$ zum Überspringen markieren wollen. Sie können auch solche Frequenzen markieren, auf denen der Scanner bei aktiviertem Suchlauf automatisch hält.
- Taste FUNC und danach Taste C/AC PASS drücken (Anzeige P für ca. zwei Sekunden). Ein doppelter Quittungston bestätigt die erfolgreiche Markierung dieser Frequenz.

Die entsprechend markierten Frequenzen werden nun im Suchlauf übersprungen, lassen sich aber sonst ganz normal aufrufen und einstellen.

Es lassen sich maximal 500 Frequenzen markieren. Ist diese Zahl erreicht, so wird das durch die Anzeige FULL signalisiert. Nach einer Sekunde kehrt die Anzeige wieder auf den eingestellten Wert zurück.

### Aufrufen der markierten Frequenzen

Die markierten Frequenzen lassen sich zum Überprüfen aufrufen:

- Scanner in den manuellen oder Suchlaufbetrieb schalten.
- Taste FUNC und danach Taste O/SPR drücken - Anzeige P blinkt.
- Jetzt können Sie mit dem Abstimmknopf DIAL oder mit den Tasten  $\blacktriangle$  und T die markierten Frequenzen der Reihe nach aufrufen.
- Mit Druck auf Taste FUNC und danach auf Taste O/SPR schalten Sie wieder in den manuellen Betrieb zurück. Anzeige P verschwindet.

### Hinweis

Haben Sie keine Frequenz markiert, so können Sie auch keine Frequenz aufrufen. Haben Sie nur eine Frequenz markiert, so können Sie diese mit dem Abstimmknopf DIAL oder den Tasten ▲ und ▼ auch nicht ändern.

### Markierung löschen

So löschen Sie die Markierung entsprechend markierter Frequenzen:

- Scanner in den manuellen oder Suchlaufbetrieb schalten.
- Taste FUNC und danach Taste O/SPR drücken - Anzeige P blinkt.
- Gewünschte Frequenz mit dem Abstimmknopf DIAL oder mit den Tasten  $\blacktriangle$  und  $\nabla$  aufrufen.
- Taste FUNC und danach Taste C/AC PASS drücken.

Damit ist die Markierung für diese Frequenz gelöscht. und die nächste markierte Frequenz erscheint in der Anzeige.

Mit Druck auf Taste FUNC und danach auf Taste O/SPR bzw. Druck auf Taste C/AC schallen Sie wieder in den manuellen Betrieb zurück. Anzeige P verschwindet.

Haben Sie die letzte aller Markierung aufgehoben, so wechselt der Scanner automatisch wieder in den manuellen Betrieb.

### Speicherbetrieb und -suchlauf

Mit dem XR 100 stehen Ihnen 1 .000 Speicherkanäle (Nummern: 0 bis 999) zur Verfügung. Sie lassen sich in zehn Gruppen mit je bis zu 100 Speicherplätzen organisieren und ermöglichen damit die Zusammenstellung bestimmter Speichergruppen, die manuell oder im automatischen Suchlauf überwacht werden können.

### Eingabe der Speicherfrequenzen

Die Speicherplätze lassen sich im manuellen oder im Suchlaufbetrieb belegen:

- Stellen Sie die zu speichernde Frequenz mit den gewünschten Werten für die Belriebsart und das Abstimmraster ein.
- Geben Sie über das numerische Tastenfeld die Kanalnummer ein (0 bis 999), die in der Anzeige blinkt.
- Taste FUNC und darauf Taste SCANI MW drücken. Ein doppelter Quittungston bestätigt die korrekte Eingabe. Für kurze Zeit ist oben links im Display die Anzeige der Kanalnummer zu sehen (z.B. 333 CH), bevor der Scanner automatisch wieder auf die vorher eingestellte Frequenz zurückschaltet.

War der Speicherplatz vorher schon belegt, so wird die alte Frequenz gelöscht und mit den neuen Werten überschrieben.

### Hinweise

Wenn Sie keine Kanalnummer angeben, so wird die entsprechende Frequenz automatisch in den Kanal eingeschrieben, der auf den zuletzt aufgerufenen Speicherplatz folgt. Haben Sie zuletzt Kanal 333 belegt und speichern Sie daraufhin eine Frequenz ohne Angabe der Kanalnummer, so wird diese Frequenz in Speicherplatz 334 abgelegt.

Sind alle 1 .000 Kanäle belegt, so startet die automatische Belegung wieder bei Kanal 0, dessen vorheriger Inhalt gelöscht und überschrieben wird.

Nach einem RESET werden alle Speicherplätze gelöscht.

### Speicherplätze aufrufen

Zum Aufrufen der Speicherplätze gibt es verschiedene Möglichkeiten:

- jeden Speicherplatz gezielt aufzurufen oder
- die Speicherplätze mit dem Abstimmknopf DIAL oder den Tasten ▲ und ▼ aufzurufen.

### **Hinweis**

Auf diese Weise lassen sich alle Speicherplätze aufrufen, also auch die unbelegten mit der Anzeige 000.000.0.

### Speicherplatz gezielt nach Nummer aulrufen

- Gewünschte Kanalnummer (0 bis 999) na. über das numerische Tastenfeld eingeben.
- **Speicherinhalt mit Druck auf Taste MR/** BW aufrufen.
- Mit Druck auf Taste MR kehren Sie wie· der in den Abstimmbetrieb auf die vorher eingestellte Frequenz zurück.

Hinweis: Geben Sie "1 000" als gewünschten Speicherplatz ein, so wird der Vorzugskanal (P) aufgerufen.

### Speicherplatz mit Abstimmknopf DIAL oder Tasten ▲ und ▼ aufrufen

- Mit Druck auf Taste MR in den Speicherbetrieb wechseln. Angezeigt wird der zuletzt aufgerufene Speicherplatz.
- Mit dem Abstimmknopf DIAL oder den Tasten ▲ und ▼ gewünschten Speicherkanal aufrufen.

Werden die Tasten ▲ und ▼ länger als

eine Sekunde gedrückt, so werden die Speicherkanäle laufend nacheinander aufgerufen.

Mit Druck auf Taste MR kehren Sie wieder in den Abstimmbetrieb auf die vorher eingestellte Frequenz zurück.

### Speicherinhalt in den Abstimmbetrieb übernehmen

Statt auf die vorher eingestellte Frequenz zurückzukehren, können Sie den Inhalt des Speicherkanal auch in den Abstimmbetrieb übernehmen - z.B., um seine Frequenz zu ändern:

- Gewünschten Speicherplatz aufrufen.
- Taste FUNC und daraufhin Taste 7/M >-VFO drücken.

Der Vorzugskanal "P" läßt sich in dieser Weise nicht in den Abstimmbetrieb übernehmen.

### Markieren von Speicherplätzen zum Überspringen im Speichersuchlauf

Im Speichersuchlauf (s.u.) lassen sich markierte Speicherplätze überspringen. Diese Markierung läßt sich wieder aufheben.

### Markieren von Speicherplätzen

- Gewünschten Speicherplatz aufrufen.
- Taste FUNC und daraufhin Taste C/AC PASS drücken (die Anzeige CH hinter der Speicherplatznummer blinkt). Der Speicherplatz läßt sich jetzt zwar noch ganz normal aufrufen, wird aber im Speichersuchlauf übersprungen.

### Aulheben der Markierung

- Gewünschten Speicherplatz (Anzeige CH blinkt) aufrufen.
- Markierung aufheben durch Druck auf Taste FUNC und daraufhin Taste CIAC PASS (CH blinkt nicht mehr).

### Löschen von Speicherinhalten

Speicherinhalte werden durch einfaches "Überschreiben" gelöscht und durch den neuen Speicherinhalt ersetzt. Um einen einzelnen Speicherplatz wieder auf den Ursprungswert 000.000.0 zurückzusetzen:

- Gewünschten Speicherplatz aufrufen.
- Taste FUNC SCAN/MW 000.000.0). und daraufhin Taste drücken (Anzeige

Der Vorzugskanal "P" läßt sich in dieser Weise nicht löschen.

### Hinweis

Empfangen Sie auf dem eingestellten Kanal gerade ein Signal, während Sie den Speicherinhalt löschen, so bleibt der Empfang auch nach den Löschen noch erhalten.

Alle selbst eingegebenen Speicherplätze (einschließlich der Frequenzbandgrenzen für die zehn Speicherbanken) lassen sich komplett durch ein Zurücksetzen des Mikroprozessors (RESET) löschen:

Taste RESET auf der linken Seite mit einer Kugelschreiberspitze o.ä. drükken.

### **Speichererhalt**

Der Inhalt sämtlicher Speicher wird durch die Stromversorgung des Scanners sowie andere, interne Maßnahmen gesichert. Dadurch bleiben die Speicherinhalte selbst dann noch sieben Tage erhalten, nachdem die Batterien völlig erschöpft sind.

Der interne Pufferakku wird geladen, wenn der Scanner an einer externen Stromversorgung angeschlossen ist oder mindestens ein Stunde lang geladen wird.

### Achtung

Die Speicherinhalte gehen verloren, wenn die Batterien bereits länger als sieben Tage erschöpft sind oder keine Batterien eingesetzt sind und zusätzlich keine externe Stromversorgung angeschlossen ist.

### Speicher-Suchlauf

Für den automatischen Speichersuchlauf stehen verschiedene Möglichkeiten zur Auswahl, die eine flexible und schnelle Erfassung der gewünschten Frequenzen und Betriebsarten erlauben:

- Suchlauf für alle Speicherplätze,
- Speicherbank-Suchlauf für max. 100 Speicherplätze einer der zehn Speicherbanken,
- Programm-Suchlauf für max. 100 Speicherplätze, die sich aus den zehn Speicherbanken beliebig zusammenstellen lassen und
- Betriebsarten-Suchlauf, in dem alle Speicherplätze der selben Betriebsart nacheinander aufgerufen werden.

Jede dieser Suchlaufmöglichkeiten arbeitet nach dem Start grundsätzlich wie folgt: Überschreitet ein Signal die mit dem Regler SQUELCH eingestellte Schwelle, so stoppt der Such lauf. Er startet automatisch wieder. nachdem das Signal verschwindet oder unter die mit dem Regler SQUELCH eingestellten Schwelle sinkt. Um nicht schon bei Sprachpausen oder kurzzeitigen Aussetzern neu zu starten, ist hierfür ab Werk eine Verzögerung von ca. zwei Sekunden vorgesehen (bei DELAY: 4 Sekunden).

### Suchlauf für alle Speicherplätze

Hierbei werden alle belegten Speicherplätze von 0 - 999 erfaßt:

- SQUELCH-Regler so einstellen, daß auf einem freien Kanal Anzeige BUSY verschwunden ist.
- Suchlauf mit Taste SCAN starten. Der  $\omega$ Suchlauf startet, und in der Anzeige ist die jeweilige Kanalnummer und die jeweilige Frequenz zu sehen. Außerdem erscheinen oben rechts die Speicherbanken, in den Speicherplätze belegt sind.
- Änderung der Suchlaufrichtung: Während des Suchlaufes Taste ▼ bzw. ▲ drücken.
- Manuell läßt sich der Suchlauf mit Druck auf Taste SCAN oder MR stoppen. Der Scanner wechselt dann in den Speicherbetrieb. Um von dort aus in den Abstimmbetrieb zu gelangen, drükken Sie daraufhin Taste MR.

Hält der Suchlauf, weil ein Signal die mit dem Regler SQUELCH eingestellte Schwelle überschreitei, so sind in der Anzeige Speicherkanal sowie Frequenz abzulesen, und die Nummer der entsprechenden Speicherbank blink\.

### Hinweise

Sind keine Frequenzen gespeichert, so reagiert der Scanner mit einer Fehlermeldung und der Anzeige ERROR, bevor er wieder auf den Abstimmbetrieb zurückschaltet

Sind hingegen alle Speicher markiert, um im Speichersuchlauf übersprungen zu werden, so reagiert der Scanner mit der Anzeige ALL PASS, bevor er wieder in den Abstimmbetrieb zurückschaltet.

### Speicherbank-Suchlauf

Der Scanner bietet die Möglichkeit, bis zu 1 .000 Speicherplälze in zehn Bänken mit jeweils bis zu 100 Speicherplätzen nach folgendem Musler zu organisieren:

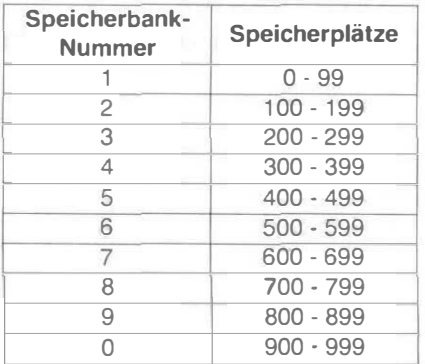

Jede diese Speicherbanken läßt sich nun einzeln oder als Gruppe aus bis zu maximal vier Stück in beliebigen Kombination (z.B. 1, 4, 6 und 9) durch den Speicherbank-Suchlauf erfassen. Wie schon beim Speichersuchlauf, so werden auch hier nur die belegten Speicherplätze aufgerufen:

- SQUELCH-Regler so einstellen, daß auf einem freien Kanal Anzeige BUSY verschwunden ist.
- Über das numerische Tastenfeld die Nummer der Speicherbank bzw. die bis zu vier Speicherbanken nacheinander eingeben (z.B. 3 oder 3 789).
- Suchlauf mit Taste SCAN starten. Der Suchlauf startet, und in der Anzeige ist die jeweilige Kanalnummer und die jeweilige Frequenz zu sehen. Außerdem erscheinen oben rechts die Speicherbanken, die für diesen Suchlauf ausgewählt wurden (bzw. die eine Speicherbank, falls nur eine eingegeben wurde).
- Änderung der Suchlaufrichtung: Während des Suchlaufes Taste ▼ bzw. ▲ drücken.
- Manuell läßt sich der Suchlauf mit Druck auf Taste SCAN oder MR stoppen. Der Scanner wechselt dann in den Speicherbetrieb. Um von dort aus in den Abstimmbetrieb zu gelangen, drükken Sie daraufhin Taste MR.

Hält der Suchlauf, weil ein Signal die mit dem Regler SQUELCH eingestellte Schwelle überschreitet, so sind in der Anzeige Speicherkanal sowie Frequenz abzulesen, und die Nummer der entsprechenden Speicherbank blinkt.

Der Suchlauf startet nach einem automatischen Stop dann wieder, wenn das Signal verschwindet oder unter die mit dem Regler SQUELCH eingestellte Schwelle sinkt (plus einer kleinen Zeitverzögerung.)

### Programm-Suchlauf

Für den Programm-Suchlauf lassen sich aus den bereits gespeicherten Frequenzen bis zu 100 Stück exlra zusammenstellen und automatisch abrufen - ganz unabhängig davon, in welcher Speicherbank sie sich befinden.

### Markieren der Speicherplätze

Hierfür müssen die Speicher zunächst entsprechend markiert werden:

- Gewünschten Speicherplatz zum Markieren aufrufen.
- Taste FUNC und daraufhin Taste 61 PGM drücken.

Im Display erscheint die Anzeige PGM und darüber eine Ziffer. Diese Ziffer gibt an, um den wievielten derart markierten Speicher es sich innerhalb der betreffenden Speicherbank handelt. Ziffer 0 steht für "10". Sind zehn Speicher innerhalb einer Speicherbank entsprechend markiert, startet die Anzeige wieder bei 1 (insgesamt max. zehnmal).

Nach einer Sekunde erlöscht die Ziffern-Anzeige, und die Anzeige PGM blinkt. Damit ist dieser Speicherplatz für den Programm-Suchlauf markiert.

Jetzt kann man bis zu 99 weitere Speicherplätze in dieser Weise für den Programm-Suchlauf markieren.

### Markierung aufheben

- Gewünschten Speicherplatz aufrufen.
- Taste FUNC und daraufhin Taste 6/ PGM drücken. Doppelter Quittungston, und Anzeige PGM erlöscht.

#### Programm-Suchlauf starten/stoppen

Der Programm-Suchlauf läßt sich entweder für alle entsprechend markierten Speicherplätze aus allen zehn Speicherbanken starten. Oder man spezifiziert vorher zwischen einer und vier Speicherbanken, aus denen dann die markierten Speicherplätze überwacht werden.

- SQUELCH-Regler so einstellen, daß auf einem freien Kanal Anzeige BUSY verschwunden ist.
- Alle markierten Speicherpfälze absuchen:

Taste FUNC und daraufhin Taste 9/P-SCAN drücken (Anzeige PMG-SCAN).

Oder:

Speicherplälze aus bis zu vier Speicherbanken absuchen:

Über das numensche Tastenfeld die Nummern der bis zu vier Speicherbanken nacheinander eingeben (z.B. 3 7 8 9).

Suchlauf dann starten.

Taste FUNC und daraufhin Taste 9/P-SCAN drücken (Anzeige PMG-SCAN). Nach dem Start des Programm-Suchlaufes ist in der Anzeige die jeweilige Kanalnummer und die jeweilige Frequenz zu sehen. Außerdem erscheinen oben rechts die Speicherbanken, In denen sich markierte Kanäle befinden bzw. die Speicherbanken, die für diesen Such lauf ausgewählt wurden.

- Änderung der Suchlaufrichtung: Während des Suchlaufes Taste  $\nabla$  bzw.  $\blacktriangle$ drücken.
- Manuell läßt sich der Suchlauf mit Druck auf Taste FUNC und daraufhin 91 P-SCAN stoppen. Der Scanner wechselt dann in den Speicherbetrieb. Um gleich in den Abstimmbetrieb zu gelangen, drücken Sie zweimal die Taste MR.

Hält der Suchlauf, weil ein Signal die mit dem Regler SQUELCH eingestellte Schwelle überschreitet, so sind in der Anzeige Speicherkanal sowie Frequenz abzulesen, und die Nummer der entsprechenden Speicherbank blinkt.

Der Suchlauf startet nach einem automati-

sehen Stop dann wieder, wenn das Signal verschwindet oder unter die mit dem Regler SQUELCH eingestellte Schwelle sinkt (plus einer kleinen Zeitverzögerung).

### Überprüfen markierten Speicherplätze

Während des Programms-Suchlaufes lassen sich alle hierfür markierten Kanäle auch manuell der Reihe nach zum Über· prüfen aufrufen:

- Programm-Suchlauf starten (Regler SQUELCH einstellen und Tasten FUNC sowie 9/P-SCAN drücken).
- Mit Taste MONI auf der linken Seite des Scanner des Programm-Suchlauf stoppen.
- Jetzt können Sie alle markierten Kanäle mit dem Abstimmknopf DIAL oder den Tasten  $\triangle$  und  $\nabla$  nacheinander aufrufen.

### Hinweis

Im Programm-Suchlauf werden auch die Speicherplätze mit erfaßt, die für die anderen Suchlaufarten zum Überspringen markiert wurden.

### Betriebsarten-Suchlauf

Im Betriebsarten-Suchlauf werden alle belegten Speicherplätze sämtlicher zehn oder bis zu vier beliebiger Speicherbanken mit der selben Betriebsart automatisch auf ihre Aktivität hin abgesucht.

#### Betriebsarten-Suchlauf starten/stoppen

Der Betriebsarten-Suchlauf läßt sich entweder für alle Speicherplätze einer Betriebsart (z.B. FMW) aus allen zehn Speicherbanken starten. Oder man spezifiziert vorher zwischen einer und vier Speicherbanken, aus denen dann die Speicherplätze einer Betriebsart überwacht werden.

Im manuellen Abstimmbetrieb die gewünschte Betriebsart (z.B. FMW) einstellen.

- SQUELCH-Regler so einstellen, daß auf einem freien Kanal Anzeige BUSY verschwunden ist.
- Alle Speicherpfätze absuchen: Taste FUNC und daraufhin Taste 8/M-SCAN drücken.

### Oder:

Speicherpfätze aus bis zu vier Speicherbanken absuchen:

Über das numerische Tastenfeld die Nummern der bis zu vier Speicherbanken nacheinander eingeben (z.B. 3 7 8 9).

Suchlauf dann starten: Taste FUNC und daraufhin Taste 8/M-SCAN drücken.

Nach dem Start des Betriebsarten-Suchlaufes ist in der Anzeige die jeweilige Kanalnummer und die jeweilige Frequenz zu sehen. Außerdem erscheinen oben rechts die Speicherbanken, in denen sich Kanäle der ausgewählten Betriebsart befinden bzw. die Speicherbanken, die für diesen Suchlauf ausgewählt wurden und Speicherplätze mit der ausgewählten Betriebsart enthalten.

- Änderung der Suchlaufrichtung: Während des Suchlaufes Taste  $\blacktriangledown$  bzw  $\blacktriangle$ drücken.
- Manuell läßt sich der Suchlauf mit Druck auf Taste FUNC und daraufhin 81 M-SCAN stoppen. Der Scanner wechselt dann in den Speicherbetrieb. Um gleich in den Abstimmbetrieb zu gelangen, drücken Sie zweimal die Taste MR.

Hält der Suchlauf, weil ein Signal die mit dem Regler SQUELCH eingestellte Schwelle überschreitet, so sind in der Anzeige Speicherkanal sowie Frequenz abzulesen, und die Nummer der entspre· chenden Speicherbank blinkt.

Der Suchlauf startet nach einem automati-

schen Stop dann wieder, wenn das Signal verschwindet oder unter die mit dem Regler SQUELCH eingestellte Schwelle sinkt (plus einer kleinen Zeitverzögerung).

### Hinweis

Im Betriebsarten-Suchlauf werden auch die Speicherplätze mit erfaßt, die für die anderen Suchlaufarten zum Überspringen oder für den Programmsuchlauf (Anzeige: PGM) markiert wurden.

## Vorzugs kanal-Überwachung

Die Funktion "Vorzugskanal" erlaubt die regelmäßige Überwachung einer bestimmten Frequenz selbst dann, wenn man auf einer anderen Frequenz hört. Hierzu wechselt der Scanner von der gerade eingestellten Frequenz alle fünf Sekunden auf den Vorzugskanal und prüft kurzzeitig, ob hier ein Signal anliegt, das die Squelch-Schwelle überschreitet.

Ist das nicht der Fall, so wechselt der Scanner sofort wieder auf die vorherige Empfangsfrequenz, und das Spiel beginnt nach fünf Sekunden von Neuem.

Liegt aber auf dem Vorzugskanal ein Signal an, das die Rauschsperre (Squelch) öffnet, so verbleibt der Scanner auf diesem Kanal. Verschwindet dort das Signal, oder sinkt es unter die Squelch-Schwelle, so schaltet der Scanner nach einer kurzen Zeit wieder auf die vorher eingestellte Frequenz. Die Vorzugskanal-Überwachung bleibt dabei erhalten.

Für den Vorzugskanal ist der Speicherplatz "1 000" vorgesehen; ab Werk ist hier die Frequenz 144,00 MHz in FM mit einem Abstimmraster von 20 kHz eingegeben. Durch einfaches Überschreiben können diese Daten geändert werden:

- Gewünschte neue Daten für Frequenz. Betriebsart und Abstimmraster eingeben.
- Ziffernfolge 1000 über das numerische

Tastenfeld eingeben.

Taste FUNC und daraufhin SCAN/MW drücken (doppelter Quittungston sowie kurzzeitige Anzeige "PCH" bestätigen die erfolgreiche Eingabe).

### Hinweise

Um den Vorzugskanal zu überprüfen, rufen Sie ihn unter Speicherplatz 1 000 auf:

- Zahl 1000 über das numerische Tastenfeld eingeben.
- Taste MR drücken (Anzeige des Vorzugskanals sowie "PCH").

Der Vorzugskanal kann nicht - wie andere Speicherplätze - zum Überspringen markiert werden.

Der Vorzugskanal kann nicht - wie andere Speicherplätze - in den manuellen Abstimmbetrieb übernommen werden.

### Vorzugskanaf-Überwachung EIN/AUS

Zum Einschalten der Vorzugskanal-Überwachung

Taste FUNC und daraufhin Taste SRCH/PRI drücken (Anzeige PRI). Die Vorzugskanal-Überwachung arbeitet wie oben beschrieben.

Abschalten der Vorzugskanal-Überwachung:

Taste FUNC und daraufhin SRCHIPRI drücken (Anzeige erlöscht). Taste PRI)

### Sonderfunktionen

Nachfolgend sind einige Sonderfunktionen beschrieben, die man zwar selten benötigt, die aber den Betrieb des Scanners noch effizienter machen können.

### Dämpfungsglied (ATT)

Zu starke Signale können den Scanner übersteuern. Der Empfang wird dann verzerrt. Mit dem Dämpfungsglied (Attenuator) läßt sich die Empfindlichkeit um ca. 15 dB senken, was in diesen Fällen meistens zu einem besseren Empfang führt. Normalerweise ist das Dämpfungsglied ausgeschaltet und sollte nur bei zur starken Signalen eingeschaltet werden.

Das Dämpfungsglied wird im manuellen Abstimmbetrieb für den gesamten Frequenzbereich des Scanners ein- oder ausgeschaltet. Es läßt sich aber auch für jeden der 1000 Speicherplätze einzeln entweder ein- oder ausschalten. Damit hat man die Möglichkeit, z.B. in einer Speicherbank die wenigen starken Lokalsignale gezielt zu dämpfen, während auf den anderen Speicherplätzen die hohe Empfindlichkeit des Scanners erhalten bleibt.

Einschalten des Dämpfungsgliedes:

- Gewünschten Speicherplatz oder Abstimmbetrieb einstellen.
- Taste FUNC und daraufhin Taste 1/ATT drücken (Anzeige ATT).

Ausschalten des Dämpfungsgliedes:

- Gewünschten Speicherplatz oder Abstimmbetrieb einstellen.
- Taste FUNC und daraufhin Taste 1/ATT drücken (Anzeige ATT erlöscht).

Auch während des Suchlauf-Betriebs kann das Dämpfungsglied ein- oder ausgeschaltet werden.

### Wiederaufnahme des Suchlaufes: Verzögerung von 2 auf 4 Sekunden

Wenn eine automatische Suchlauf-Funktion (auch: Vorzugskanal-Überwachung) auf einem belegten Kanal gestoppt hat, so wird dieser Suchlauf dann wieder gestartet, wenn das Signal verschwunden oder unter die mit Regler SQUELCH eingestellte Schwelle gesunken ist. Damit nicht übliche Sprachpausen des Suchlauf unbeabsichtigt starten lassen, wartet der Scanner erst einmal zwei Sekunden, bevor er den Suchlauf startet. Diese Zeit läßt sich mit der Funktion DELAY auf vier Sekunden verdoppeln:

Taste FUNC und daraufhin Taste 2/ DELAY drücken (Anzeige DELAY).

Zurückschalten auf zwei Sekunden:

Taste FUNC und daraufhin Taste 2/  $\overline{\phantom{a}}$ DELAY drücken (Anzeige DELAY erlöscht).

#### Hinweis

Die Verzögerungszeit kann nicht bei blinkendem Display oder beim Aufruf der zum Überspringen markierten Speicherplätze verändert werden.

### Wiederaufnahme des Suchlaufes nach 5 Sekunden (SKIP)

Nach einem automatischen Halt wird der Suchlauf normalerweise dann wieder aufgenommen, wenn das Signal auf diesem Kanal verschwindet oder unter die mit dem Regler SQUELCH eingestellte Schwelle sinkt (plus 2 bzw. 4 Sekunden). Die Funktion SKIP bietet die automatische Wiederaufnahme des Suchlaufes nach fünf Sekunden - unabhängig davon, ob auf dem Kanal noch ein Signal anliegt oder nicht. SKIP einschalten:

Taste FUNC und daraufhin Taste 3/ SKIP drücken (Anzeige SKIP).

#### SKIP ausschalten:

Taste FUNC und daraufhin Taste 3/ SKIP drücken (Anzeige SKIP erlöscht).

### Hinweis

Die Funktion SKIP kann nicht bei blinkendem Display oder beim Aufruf der zum Überspringen markierten Speicherplätze geschaltet werden.

### Stromspar-Schaltung (SAVE)

Eine wichtige Funktion für die längere Lebensdauer der Batterien/Akkus ist die Stromspar-Schaltung. Ist diese SAVE-Schaltung aktiviert, so schaltet der Scanner fünf Sekunden nach dem letzten Empfang eines Signals. das die Aauschsperre SQUELCH öffnete, in den Stromspar-Empfang Hierbei wechselt der Scanner automatisch zwischen einer 300 Millisekunden langen Phase "Empfangsbereitschaft" (Standby) und "Stummschaltung". Für die Stummschaltung können Zeiten von 0.3 Sekunden, 0,9 Sekunden oder 1,5 Sekunden gewählt werden. Je länger diese Zelt Ist, desto größer Ist auch der Stromspar-Effekt.

Die Stromspar-Schaltung aktiviert man vor allem dann, wenn man längere Zeit einen wenig benutzten Kanal überwachen möchte. Sie läßt sich nur Im manuellen oder im Speicherbetrieb (MA) aufrufen.

Einschalten von SAVE:

Ziffer 1 (für 0,3 Sekunden Stummschaltung), oder Ziffer 2 (0,9 Sekunden) oder Ziffer 3 (1,5 Sekunden) über das numensche Tastenfeld eingeben. Wird keine Ziffer eingegeben, so wird

automatisch eine Stummschaltzelt von 0,3 Sekunden programmiert.

Taste FUNC und daraufhin Taste 4/ SAVE drücken (Anzeige SAVE sowie Ziffer 1, 2 oder 3 entsprechend der Stummschaltzeit).

### Ausschalten von SAVE:

Taste FUNC und daraufhin Taste 4/ SAVE drücken (Anzeige SAVE sowie Ziffer 1, 2 oder 3 verschwinden).

### Hinweis

Die SAVE-Funktlon wird automatisch dann ausgeschaltet, wenn man den Suchlauf aktiviert, da hierbei eine dauernde Empfangsbereitschaft notwendig ist.

### Quittungston EIN/AUS

Alle Tastenbetätigungen werden ab Werk mit einem, alle komplett korrekt ausgeführten Funktionen mit zwei und alle Fehleingaben mit drei Quittungstönen signalisiert, Zur weiteren Stromersparnis etc. läßt sich der Quittungston ab- und wieder einschalten:

Taste FUNC und daraufhin Taste 5/ ò. BEEP drücken. Der Quittungston ist damit abgeschaltet, die Anzeige BEEP ISt erloschen.

Quittungston wieder einschalten:

Taste FUNC und daraufhin Taste 5/ BEEP drücken (Anzeige BEEP).

#### Hinweis

Der Quittungston kann nicht bei blinkendem Display ein- oder ausgeschaltet werden.

### Beleuchtung der Anzeige (LAMP)

Um das Display in der Dunkelheit ablesen zu können, läßt es sich beleuchten:

Taste LAMP auf der linken Seite des Scanners drücken.

Die Beleuchtung erlöscht automatisch. sobald man die Taste LAMP wieder losläßt. Aus Gründen der Stromersparnis wurde auf eine Dauerbeleuchtung des Displays verzichtet.

### Fehlersuche und -beseitigung

Falls Ihr Scanner einmal nicht ordnungsgemäß arbeitet, sollten Sie die folgende Tabelle durchgehen. Manche Fehlfunktion ist oft nur eine Fehlbedienung. Läßt sich Ihr Scanner nach dieser Fehler-Analyse trotzdem nicht zu einem ordnungsgemäßen Betrieb überreden, so gehen Sie damit zu Ihrem Fachhändler, bei dem Sie das Geräte gekauft haben.

Falls alles nicht hilft, hilft Ihnen die freundliche und kompetente stabo-Hotline weiter: Rufen Sie einfach während der üblichen Geschäftszeiten unter 0 51 21 / 76 20 87 an!

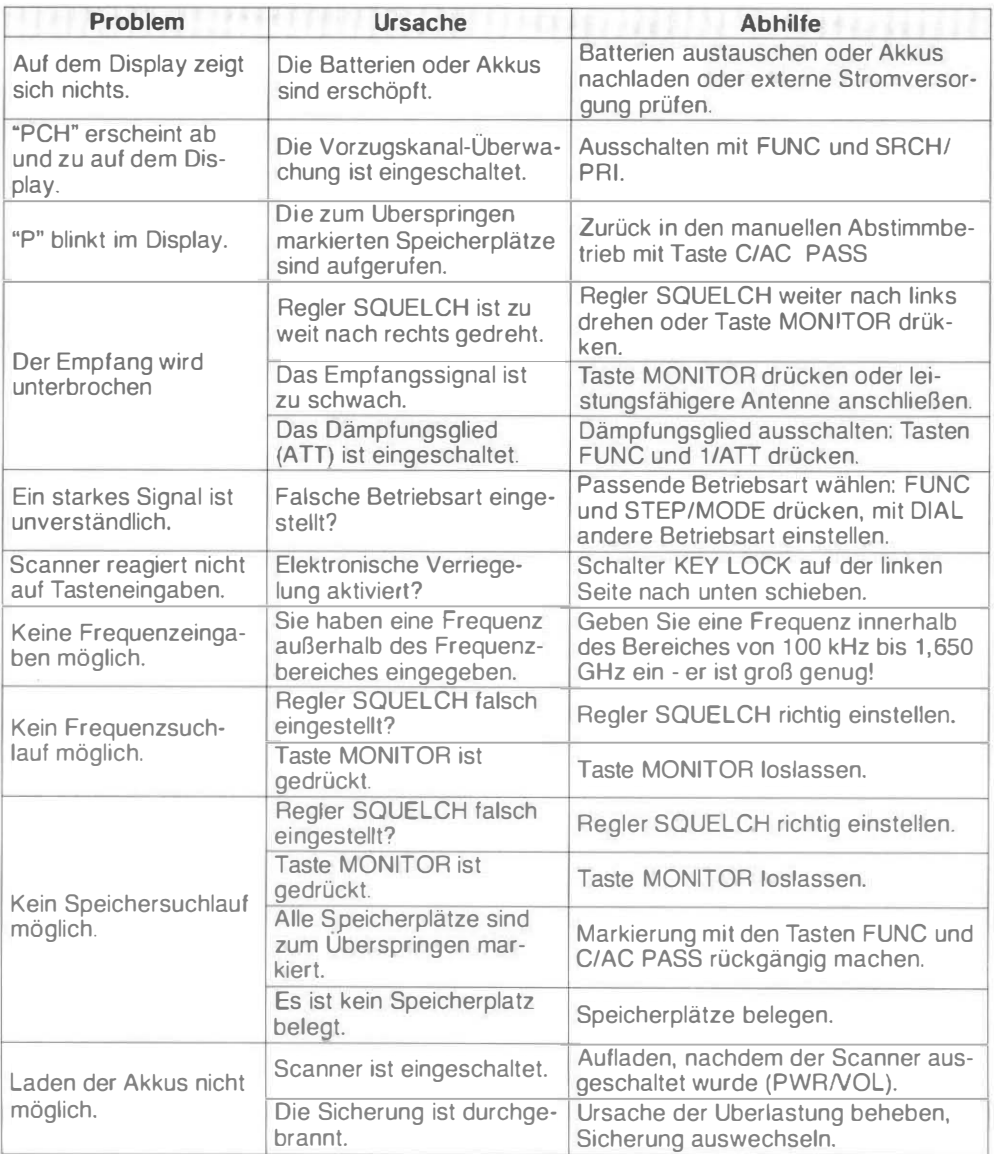

### Technische Daten

### Frequenzbereich

530 kHz (einstellbar ab 1 00 kHz) bis 1 .650 MHz; zwischen 1 00 kHz und 530 k Hz ohne Daten-Garantie.

### Betriebsarten

FM-breit (WFM), FM-schmal (FM), AM, LSB, USB

### **Abstimmschritte**

50 Hz und 1 00 Hz (nur in LSB/USBl. 1 kHz, 5 kHz, 6.25 kHz, 9 kHz, 10 kHz, 12,5 kHz, 20 kHz, 25 kHz, 50 kHz und 1 00 kHz. WFM kann nur auf 50 kHz oder 100 kHz

eingestellt werden.

### Empfindlichkeit (Mindestwerte)

530 kHz - 2 MHz: 10 �lV in AM bei 10 dB S+N/N 2 MHz - 30 MHz: 1 ,5 I lV in AM bei 10 dB S+N/N; 1.0  $\mu$ V in USB/LSB bei 10 dB S+N/N; 1.5  $\mu$ V in FM bei 12 dB SINAD  $30$  MHz - 1.000 MHz: 0,5 �lV in AM bei 10 dB S+N/N; 0.5  $\mu$ V in USB/LSB bei 10 dB S+N/N; 0.5 uV in FM bei 12 dB SINAD 0.75  $\mu$ V in FMW bei 12 dB SINAD 1.000 MHz - 1 .300 MHz 1.0 uV in FM bei 12 dB SINAD

### Speicherplätze

1 .000 normale Speicherplätze 500 Speicherplätze für Frequenzen, die im Suchlauf unterdrückt werden 10 Band-Speicherplätze 1 Vorzugskanal

Suchlauf-Geschwindigkeit ca. 30 Frequenzen/Kanäle pro Sekunde

### Antennen-Impedanz

 $50 \Omega$  (Ohm), BNC-Norm

### Stromversorgung

vier Ni-Cd-Akkus und ein Steckernetzteil für 12 V/200 mA, das gleichzeitig als Ladegerät für die internen Akkus arbeitet.

### NF-Ausgangsleistung

100 mW oder mehr  $(4,8 \text{ V an } 8 \Omega)$ 

### **Stromverbrauch**

1 40 mA bei Empfang mit max. Lautstärke,

100 mA bei Empfangsbereitschaft und 10 mA oder weniger bei aktivierter Stromspar-Schaltung.

### Betriebstemperatur-Bereich

 $0 °C$  bis 50 °C

### Abmessungen

64,4 mm (B) x 155 mm (H) d 38,2 mm (T), ohne hervorstehende Teile.

### Gewicht

ca. 320 g (ohne Antenne)

# stabo-Garantie

Für dieses Gerät gewähren wir

#### 12 Monate Garantie.

Die Garantieleistung erstreckt sich auf alle Fabrikations- und Materialfehler und beginnt mit dem Kaufdatum. Eine Verlängerung der ursprünglichen Garantiezeit nach einer Garantieleistung tritt nicht ein.

Die Garantie gilt nicht für:

- Transportschäden,
- Sicherungen, Anzeigenleuchten und Halbleiter, die durch fehlerhafte Bedienung beschädigt wurden,
- Geräte, die unbefugt geöffnet oder verändert wurden,
- Fehler durch unsachgemäße Handhabung, mutwillige Beschädigung, mechanische Überbeanspruchung, übermäßige Hitze- oder Feuchtigkeitseinwirkung, ausgelaufene Batterien, falsche Versorgungsspannung oder Blitzschlag,
- **Fracht- oder Transportkosten.**

Gewährleistungsansprüche gegenüber dem Händler aufgrund des Kaufvertrages bestehen gesondert neben diesen Garantiebestimmungen und bleiben davon unberührt.

Dieser Garantie-Abschnitt ist nur dann gültig, wenn er vollständig ausgefüllt und unterschrieben ist.

Geräte-Typ: Scanner XA 100

Geräte-Nummer(n):

Gekauft bei:

(Stempel oder genaue Anschrift des Händlers)

Kaufdatum Unterschrift des Händlers

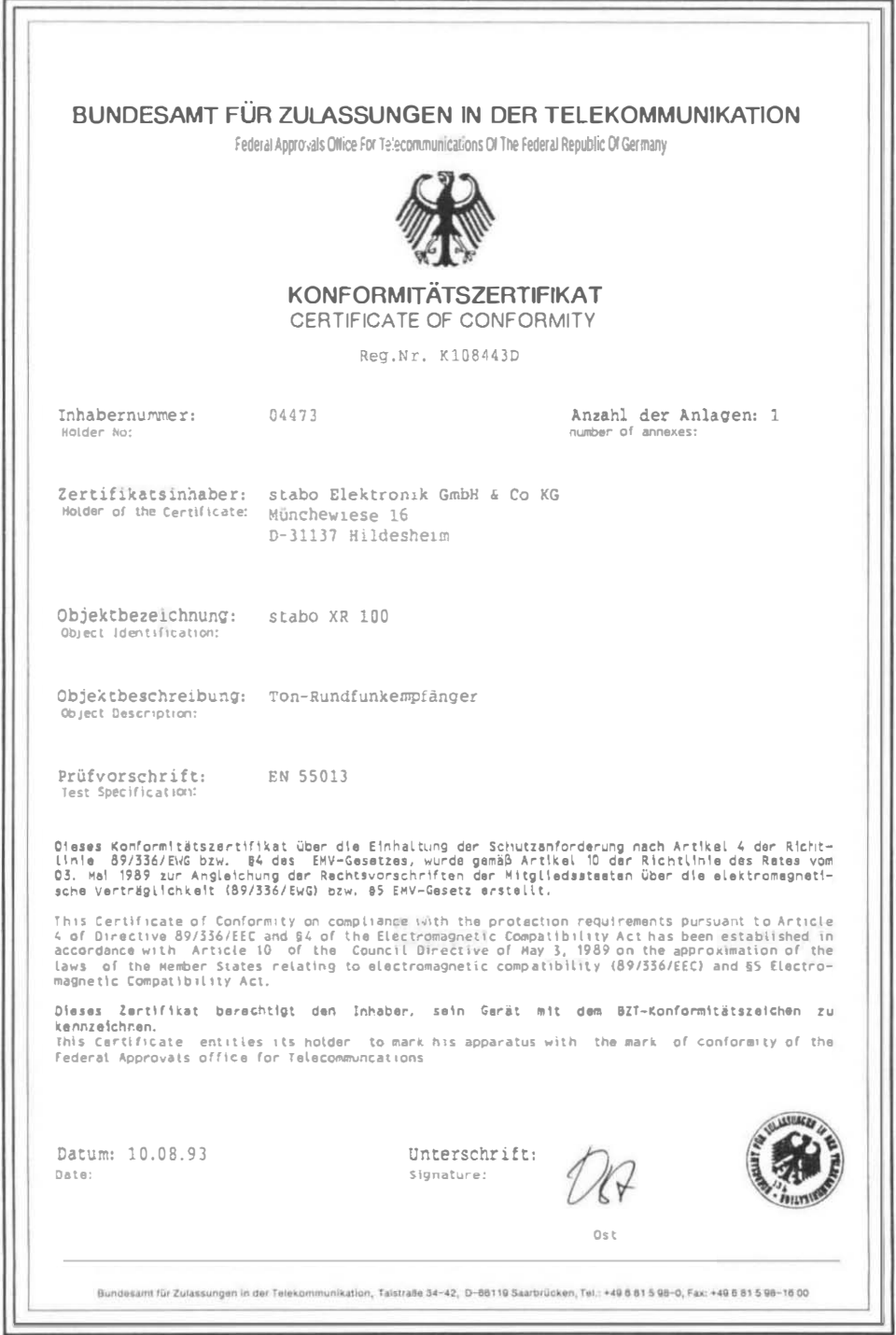

Anlage 1 zum Konformitätszertifikat Reg.Nr. K1084430 vom 10.08.93 Vorgengs-Nr. ;27767

#### Fes t l egungen

1. Oes Objekt derf vom Inhaber des Konformitäts-Zertifikates wie folgt gekennzeichnet werden:

- Konformitätszeichen des Bundesamtes für Zulassungen in der Telekommunikation (BZT)

- Objektbezeichnung

- Konformitätsinhaber

- Seriennummer/GerätenUmmer

01e. Kennzeichnung ist, am Gehäuse, der Objekte, lentweder auf leinem Typenschild oder an örtlich<br>zusemmenhängender Stelle, wenn die Form einer Prägung oder Grevur gewählt wird, an gut sichtbarer<br>Stelle anzubringen. Sie mu sein, daß sie bei Entfernung zerstört wird.

Wenn die Kennzeichnung mit dem Konformitätszeichen wegen der zu geringen Größe des Objektes nicht moglich "ist, ist" die kennzelchnung mit dem Konformitatszeichen in "kleinerem Mapsteb oder die<br>Kennzeichnung auf der Verpackung oder dem Beipeckzettel gestattet.

Es dürfen nur solche Objekte mit dem Konformitätszeichen des BZT gekennzeichnet werden, die mit dem geprüften Objekt elektrisch und mechanisch Übereinstimmen (d.h. bau- und funktionsgielch sind) .

3. Dem Konformitätsinhaber ist es untersagt, für den Betrieb der Objekte zu werben, die nicht in Übereinstimmung mit den technischen Vorschriften stehen.

> Annex 1 to the certificate of conformity Reg, No. KIU6443D of 10.08.93<br>File No, 27767 1

#### Stipulations

1. The holder of the certificate of conformity may mark the object as follows:

- mark of conformity of the Federal Approvals Office for Telecommunications (BZT)

- object identification
- $h$  holder of the certificate of conformity
- serial number/apparatus number

The mark is to be applied in a prominent place on the object casing, either by means of a type<br>label or in a coherent place if an embossing or engraving is chosen. It has to be durable and must not wear, and it must be applied to the object in such a way that it is destroyed upon removal.

If due the small size of the object, marking by means of a mark of conformity is impossible, marking by a smaller mark of conformity or marking on the packaging or the instruction leaflet is permitted

2. Only such objects which etectrically and mechanically conform to the tested object (i.e., identical design an functions) may be marked with the mark of conformity issued by the BIT.

3. The holder of a certificate of conformity is not permitted to advertise the operation of ob-Jects which do not comply with the technical regulations.

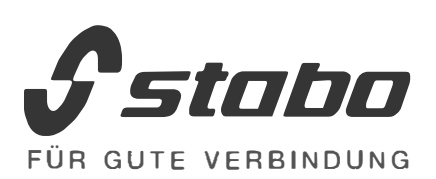

stabo Elektronik GmbH & Co KG Münchewiese 14 - 16 31137 Hildesheim Telefon 0 51 21 / 76 20-0 Telefax 0 51 21 / 51 29 79 Telex 927 261 stabo d

### **Hotline** für technische Beratung: 0 51 21 / 76 20 87

Irrtümer und Änderungen vorbehalten. © COPYRIGHT 1 993 stabo Elektronik GmbH & Co KG